# **RENAISSANCE®**

### Home Connect ™

Dear Parent or Guardian:

Your child uses a software program called Renaissance at school. This program has a special feature called Home Connect, which your child and you can access outside of school from any computer with an Internet Connection. Home Connect allows you to view information about your child's progress. It also allows you to sign up to receive email notifications after your child completes an activity or assessment at school. You can log in to Home Connect from any computer with an Internet Connection and compatible browser.

To log in to Home Connect Website:

https://global-zone50.renaissance-go.com/studentprogress/homeconnect? t=234859

User Name: example: ab123456 Password: 123456

If you have questions about Home Connect, please call your student's school.

Thank you.

## **RENAISSANCE®**

## **Accelerated Reader**

Dear Parent or Guardian:

Your child uses a software program called Renaissance at school. Through this program your child is able to take an Accelerated Reader test. Once your child has finished reading a book from the AR list, they can take an AR test to check for understanding. Students will earn points for every book they read.

To login to the Student portal:

<https://global-zone50.renaissance-go.com/welcomeportal/234859>

#### Select" "**I'm a Student"**

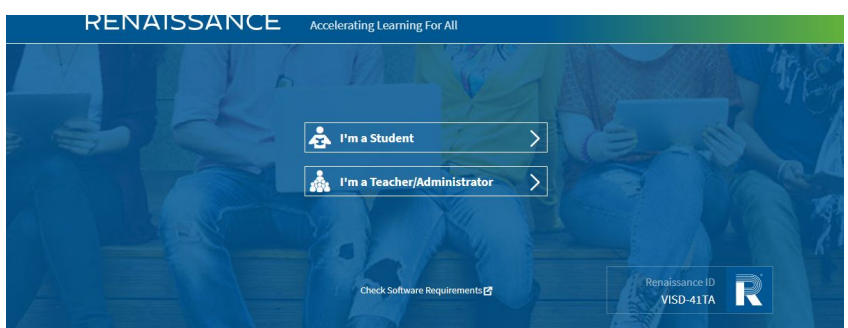

The student will then type in their username and password User Name: example: ab123456 Password: 123456

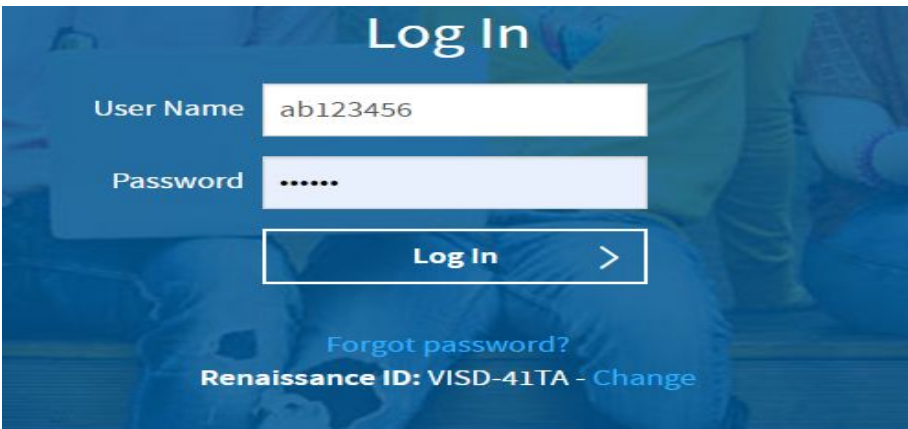

#### To take an Accelerated Reading Quiz:

Select **Accelerated Reader** or **Accelerated Reader 360**. What you click depends on what you see on the Home page.

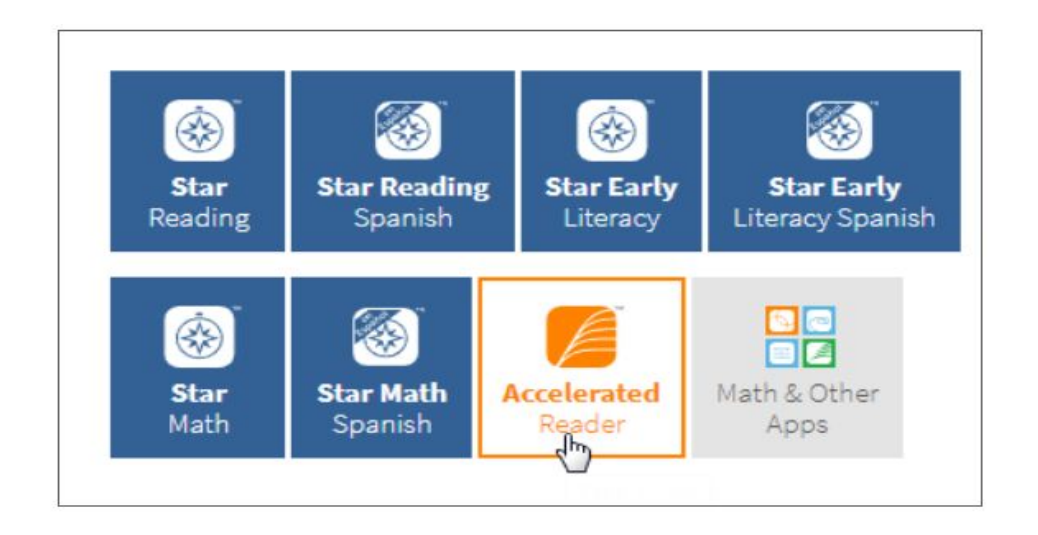

If you are enrolled in more than one Accelerated Reader class, select the name of the class for which you want to take a quiz; then, select **Apply**.

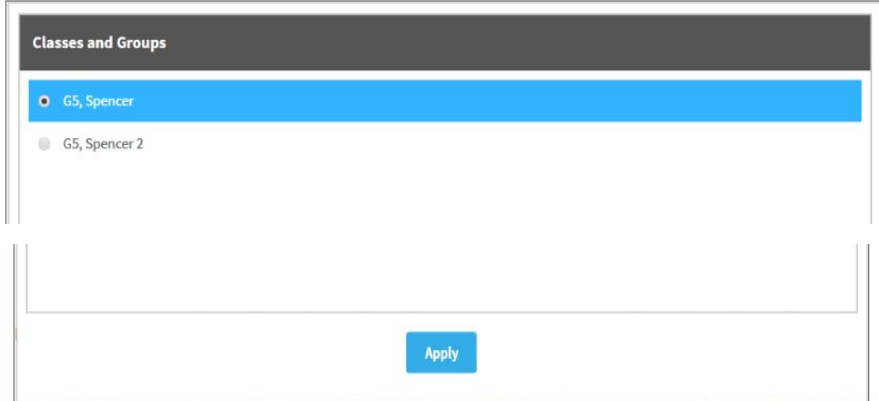

Search for the book that you want to take a quiz for. Type all or part of the book title, all or part of the author's name, or the quiz number. Then, select **Search**.

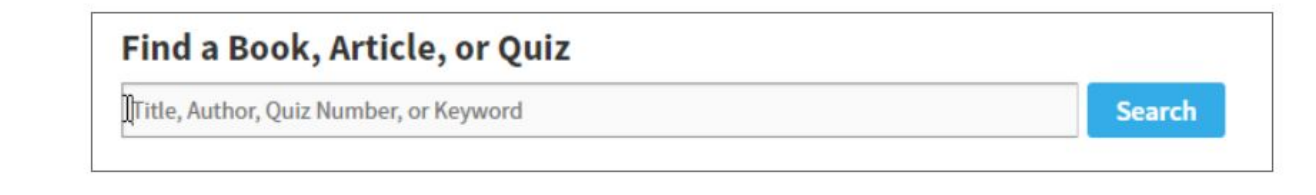

In the list of books, select **Take Quiz** for the quiz you want to take.

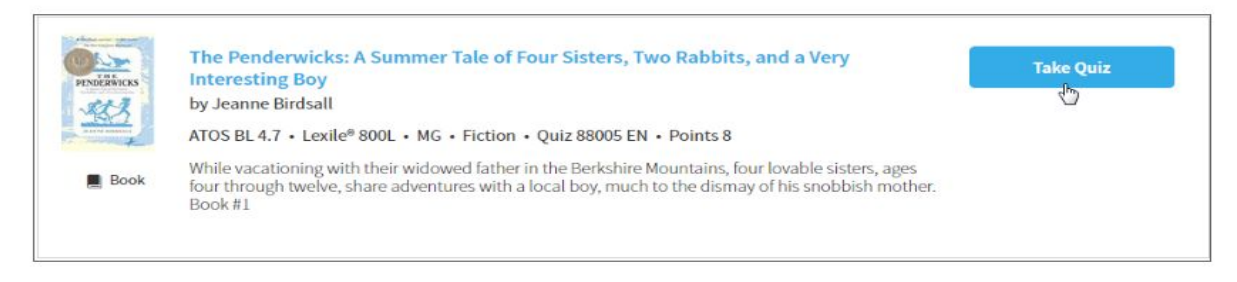

Choose the "Reading Practice" quiz. Then, select **Next**.

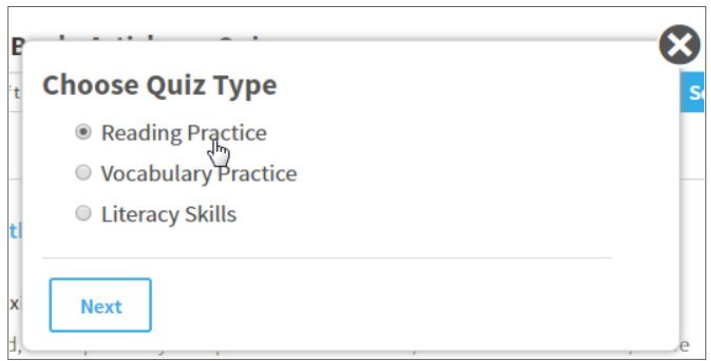

If necessary, select how you read the book (I was read to, I read with someone, or I read by myself).

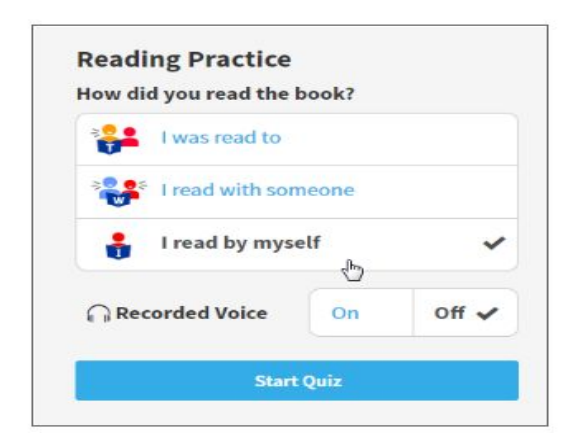

Select **Start Quiz**.

After you finish a Reading Practice Quiz, you will be asked how you liked the book. Select one of the stars. Then, select **Next**.

Next, the program shows you how you did on the quiz.

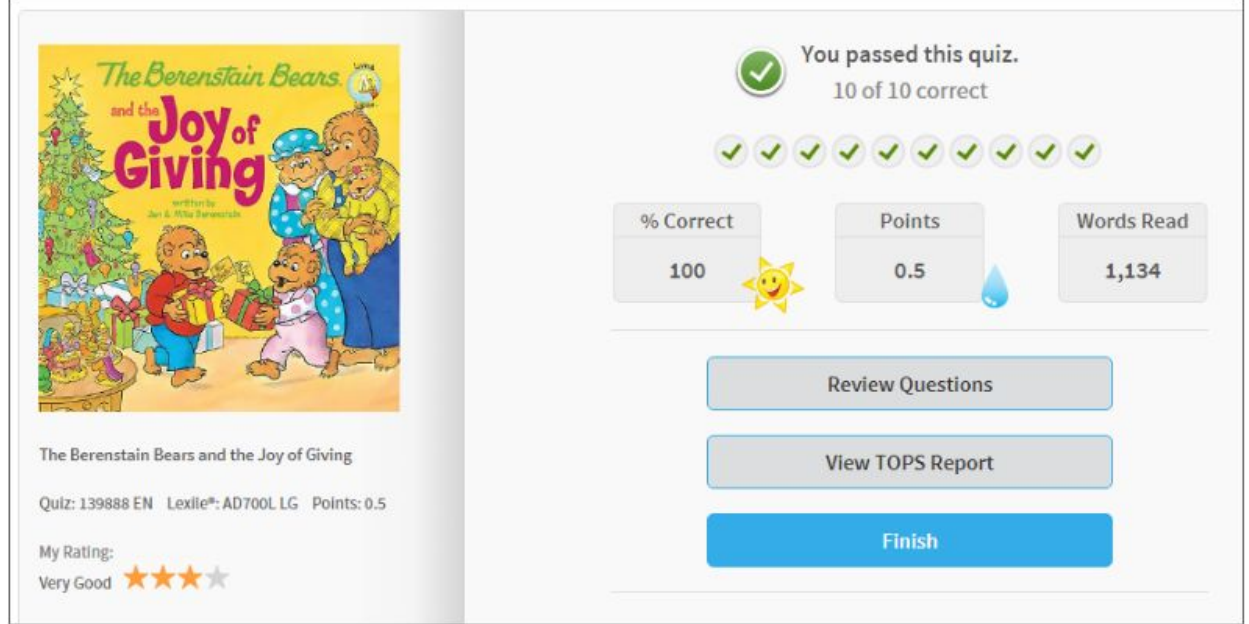

Select **Finish**.